VEJLEDNING Juni, 2023. Version 4.0

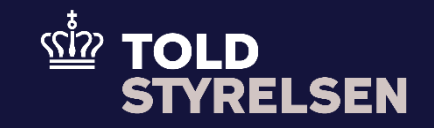

# Anmodning om rettelse af en forsendelsesangivelse, som er indgivet på forhånd

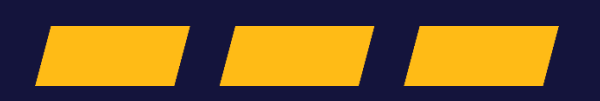

# **Forord**

#### **Formål**

Formålet med denne klikvejledning er at vise, hvordan brugeren af DMS Online anmoder om at foretage rettelser i en forsendelsesangivelse, der er indgivet på forhånd.

#### **Forudsætning**

Det er en forudsætning, at der er oprettet en forsendelsesangivelse som er indgivet på forhånd. Du kan læse mere om hvordan dette gøres i klikvejledningen *Indsend angivelse*. Vær dog her opmærksom på at eksemplet i vejledningen er til en B1-angivelse. Du skal her oprette en T1/D-angivelse.

#### **Bemærkninger**

- Enkelte ord på skærmbilleder og i vejledningen kan forekomme på engelsk
- Al data i vejledningen er testdata.
- Når der forekommer tal i forbindelse med diverse felter, er dette for at illustrere, hvilket dataelement det drejer sig om.

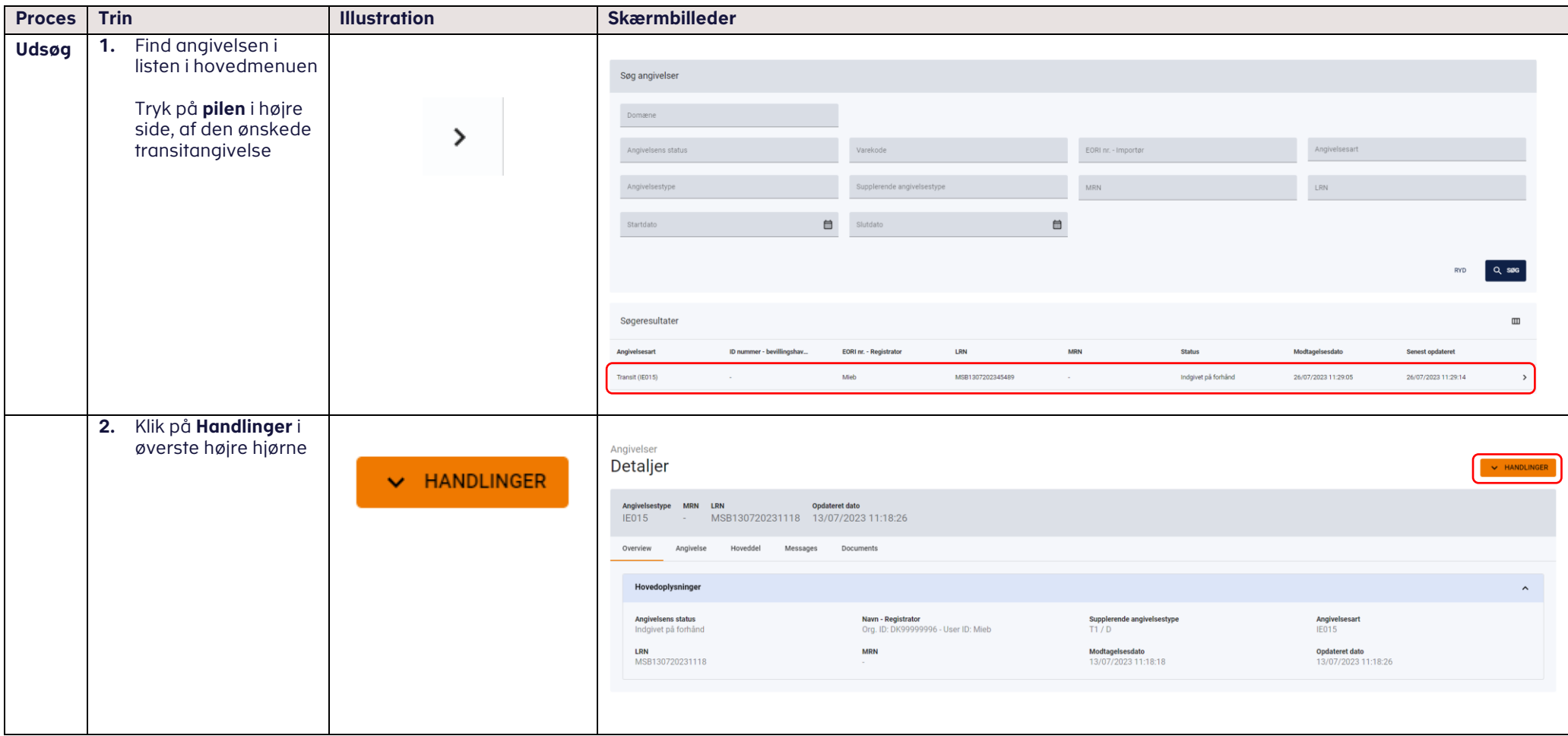

### VEJLEDNING 4

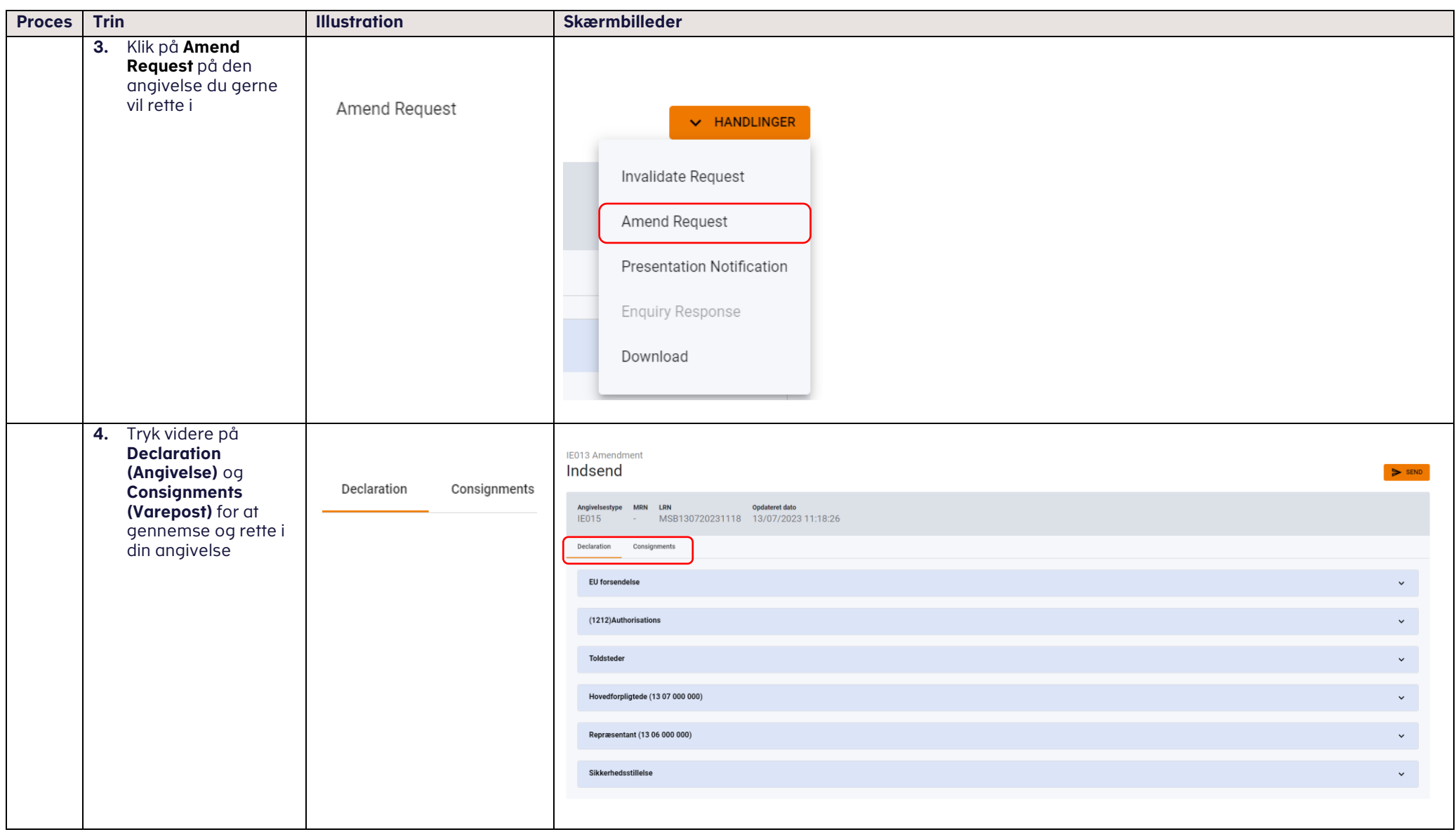

## VEJLEDNING

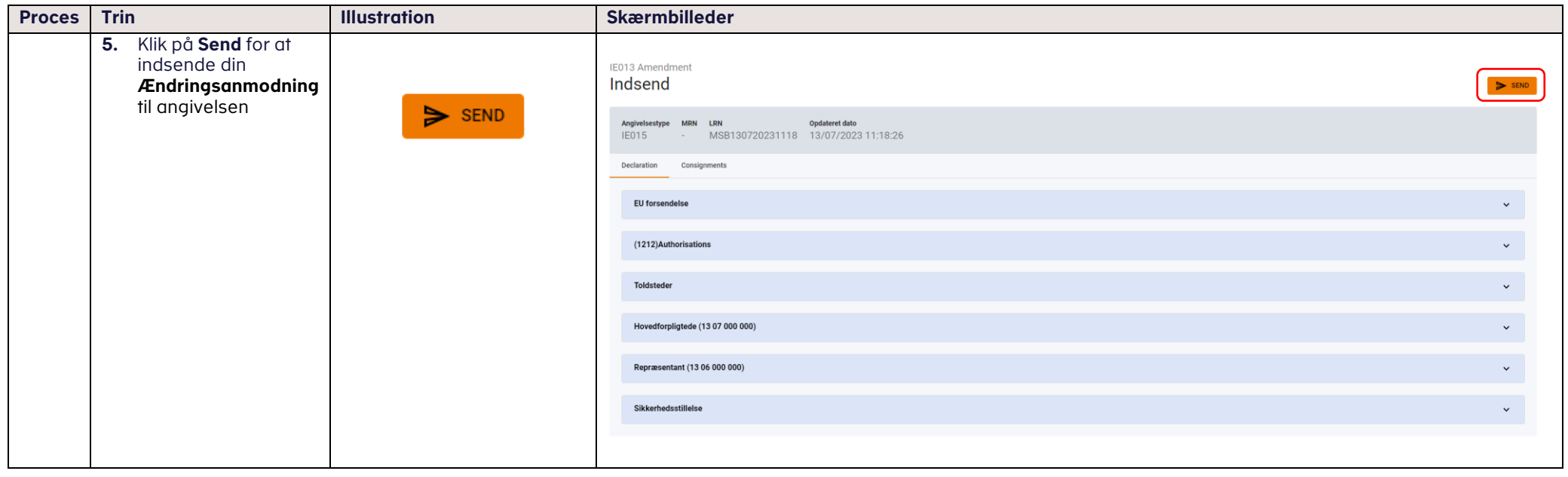